# **NÁVRH IMPLEMENTÁCIE DATABÁZOVÝCH SYSTÉMOV DO VYUČOVACÍCH HODÍN PRE FARMACEUTICKÉ ODBORY**

**Iveta ŠTEMPEĽOVÁ<sup>1</sup> -- Ondrej TAKÁČ<sup>2</sup>**

#### **ABSTRACT**

In our paper we will deal with the design and implementation of relational databases in MS Access. In terms of the current implementation, the relational database is one of the most widespread in terms of practice and information systems. We often encounter their implementation in other solutions, such as hybrid OLAP databases of enterprise systems and also as OLTP systems - currently the vast majority of database applications. Their significance is therefore great from the point of view of modern times. In our contribution through a specific example of a local drug store, we will try to create a practical application that will be fully functional, however will not require deep expertise, on the contrary, will follow the modern trend, which is noticeable in many other information systems, where the emphasis is for use and not for lengthy training and narrow professionalisation. The aim of our effort is to provide students of pharmaceutical disciplines with the knowledge, the acquisition of which does not deviate from the framework of a maximum of three 90-minute teaching hours and still provide practical knowledge in the field of relational databases not only at a minimal level.

**KEYWORDS**: Databases, pharmacy, education, MS Access.

### **Úvod**

1

Základnou a neoddeliteľnou časťou prakticky všetkých informačných systémov sú databázy, farmaceutické systémy nevynímajúc. Naopak. Nachádzame ich od jednoduchých skladových systémov cez sofistikované riadiace systémy vo výrobe až po integrované riešenia robustných podnikových informačných systémov. Ich prínos pre modernú dobu je nezanedbateľný ktorá na nás kladie čoraz väčšie nároky, či už na naše schopnosti alebo aj znalosti. V tejto sfére sa musíme neustále vzdelávať a napredovanie v oblasti IKT je v dnešných časoch značné. Môžeme tvrdiť, že každým dňom vznikajú nové algoritmy, nové riešenia ale aj celé technologické riešenia. Môžeme tvrdiť, že budúcnosť bude vyžadovať vzdelaných a zdatných ľudí nielen z oblasti na ktorú sa profilujú, hlavne aj z oblasti momentálne najrýchlejšie sa rozvíjajúcej vednej disciplíny – informatiky. Už teraz môžeme cítiť, že kompetencie z oblasti informačných systémov sú na trhu práce vysoko cenené a aj požadované.

Ako príklad rýchleho rozvoja a aktuálne implementovaných riešení môžeme spomenúť napr. oblasť zdravotníctva. Digitálne prvky sa k nám dostávajú čoraz bližšie, a to doslova a do písmena a stávajú sa našimi súčasťami – podkožné implantáty, kontinuálne pracujúce snímače umiestnené na ľudskom tele (napr. snímanie činnosti srdca, dýchania). Technologická úroveň

<sup>&</sup>lt;sup>1</sup> PharmDr. Iveta Štempeľová, Univerzita veterinárneho lekárstva a farmácie v Košiciach, [iveta.stempelova@uvlf.sk](mailto:iveta.stempelova@uvlf.sk)

<sup>&</sup>lt;sup>2</sup> Ing. Ondrej Takáč, PhD., Univerzita J. Selyeho, [takaco@ujs.sk](mailto:takaco@ujs.sk)

modernej doby umožňuje nielen návrh, ale aj realizáciu takých systémov, ktoré sú schopné monitorovať zdravotný stav chorých alebo starých ľudí a v prípade potreby automaticky privolať lekársku pomoc a poskytnúť správne údaje personálu prvej lekárskej pomoci. K tomu ale tieto údaje potrebujeme kontinuálne zbierať uchovať na a na účel uchovávania nám slúžia databázy. Preto správne pochopenie princípu činnosti databázových systémov môže vo veľkej miere prispieť k pochopeniu spracovania dát, triedenia a správnej štrukturaliácie.

## **Introdukcia do databázových systémov**

Databáza je nástroj na zhromažďovanie a usporiadanie informácií. (Microsoft, 2022) Obsahuje štruktúrované dáta uložené v počítačovom systéme, kde pomocou dopytovacieho jazyka tieto dáta vieme získať. (Kruczek, 211) Databázový systém sa skladá z dvoch častí. Je to samotná báza dát (databáza) a systém riadenia bázy dát. Systém riadenia bázy dát (SRBD) je programové vybavenie, ktoré umožňuje zabezpečiť všetky požadované vlastnosti databázového systému a manipulovať s údajmi. Jedným z takýchto rozšírených riešení v moderných systémoch je *Structured Query Language* tzv. jazyk SQL. (Sziray & Gaul, 2006) Podľa údajových modelov poznáme (Pribilová, 2022):

- **Hierarchický model**  vzťahy je možné definovať ako 1 : 1 alebo 1 : N. Vnútorná štruktúra je podobná stromovej štruktúre ako napr. sústava priečinkov v počítači.
- **Sieťový model** tvorí ho orientovaný graf, v ktorom sú entity zobrazené pomocou uzlov a asociácie pomocou hrán.
- **Relačný model** reprezentácia vo forme tabuliek alebo prepojených tabuliek. na Aj v našom príspevku sa venujeme relačným databázam.

Relačný údajový model navrhol E. F. Codd v roku 1970, pričom navrhol aj normalizáciu, pričom pod pojmom normalizácia rozumieme: "proces úpravy a korekcie štruktúry tabuliek v databáze tak, aby sa minimalizovala údajová redundancia a údajové anomálie". (Pribilová, 2022) To znamená, že pokiaľ sa v tabuľke objavujú polia (stĺpce tabuľky) s takými dátami ktoré sa opakujú, je potrebné tieto polia odčleniť do samostatnej tabuľky a tabuľky prepojiť vzťahom. Redundancia totižto má veľký vplyv na optimálne využitie výpočtového výkonu (procesor pri prehľadávaní toho istého údaju viacnásobne zbytočne spotrebováva čas) a úložného priestoru (pre viacnásobné uloženie tej istej informácie potrebujeme aj viacnásobné vyhradenie úložného miesta). (Palková Z. , 2014) (Palková Z. , 2008)

Poznáme tri typy vzťahov medzi tabuľkami. A to 1:1 keď jednému záznamu (riadok tabuľky) z jednej tabuľky odpovedá práve a iba jeden záznam z druhej tabuľky (konkrétny liek a výrobca lieku), 1:N keď jednému záznamu z jednej tabuľky odpovedá viac záznamov z druhej tabuľky (jeden výrobca liečiv a viaceré lieky) a M:N kedy viacerým záznamom z jednej tabuľky odpovedá viacero záznamov z druhej tabuľky (účinné látky a názvy liekov). Posledný typ vzťahu sa nedá priamo vytvoriť, je potrebná tzv. spojovacia tabuľka. (Belko, 2014)

## **METODIKA PRÁCE**

Študenti farmácie sa s informatickými predmetmi stretnú len v obmedzenom rozsahu a preto je potrebné systém činnosti prezentovať efektívne s ohľadom na vedomostnú a znalostnú úroveň študentov ako aj podstatu činnosti. Musíme teda nájsť taký spôsob podania, ktorý si nebude vyžadovať hlboké znalosti programovacieho jazyka ani dopytovacieho jazyka databáz a predsa pre študentov či už vysokoškolského alebo stredoškolského štúdia bude prijateľný a pochopiteľný. Toto je našim hlavným a prvoradým cieľom. Teda, dosiahnutie takých zručností a kompetencií, aby im poslúžili ako dobrý základ pre ďalšie štúdium alebo využitie v praxi. A už spomínané využitie v praxi je náš druhý ciel. Ak sa niečo naučia, aby to neostalo len v teoretickej alebo kvázi znalostnej rovine, ale aby takto získané vedomosti vedeli využiť či už v pracovnom, tak aj v osobnom živote. Z tohto hľadiska náš výber padol na MS Access. Jednak je súčasťou balíka Microsoft Office – podobne ako MS Word alebo MS Excel ale disponuje aj prijateľným užívateľským prostredím. Umožňuje vytvorenie aj vlastných formulárov a zostáv, s plnou podporov automatizácie cez makrá. Nevyžaduje si zložitú inštaláciu, nevyžaduje žiadne prídavné súbory, moduly ani nastavenia, a pritom je dostatočne výkonný aj na mierne náročnejšie aplikácie. Jednak inštaláciu, ale aj prácu v ňom zvládne aj bežný užívateľ. Na zložité a výpočtovo náročné riešenia odporúčame Microsft SQL Server. Musíme ešte spomenúť síce samozrejmú vec, že databázové systémy používajú tzv. dopytovacie jazyky, ako napr. Microsoft SQL, pod ktorým beží aj MS Access. Ak to bude potrebné, jazyk SQL je plne k dispozícii aj v MS Access a je ho možné používať – najmä v dotazoch. Ak si to aplikačný charakter projektov bude vyžadovať, je k dispozícii cez samostatné rozhranie aj programovací jazyk VisualBasic for Applications. Tieto ale už vyžadujú odborné znalosti a v našom príspevku sa nimi nebudeme zaoberať. Svoju pozornosť zameriame na vytváranie tabuliek, väzieb medzi nimi, pochopeniu dotazov a čiastočne aj automatizáciu sekvenčných úkonov.

Ďalším krokom je samotné osvojenie si práce s MS Access. To ukážeme na praktickom príklade. Predpokladajme, že sme regionálny sklad liečiv a máme svojich odberateľov. Potrebujeme informačný systém s podporou databáz. Určíme si teda ciele, vedomosti a zručnosti.

Vedomosti a zručnosti ktoré chceme u študentov dosiahnuť:

- Naučiť sa vytvárať tabuľky,
- naučiť sa a porozumieť princípom tvorby vzťahov medzi tabuľkami,
- naučiť sa vytvárať dotazy vzhľadom na aplikačný charakter projektov,
- naučiť sa vytvárať a používať súhrnné a akčné dotazy,
- naučiť sa navrhnúť a vytvoriť užívateľské rozhranie pomocou formulárov,
- naučiť sa navrhnúť a vytvoriť tlačové zostavy,
- pochopiť princípy makier v MS Access.

Na dosiahnutie nášho cieľa, vyššie spomínané zadanie rozdelíme na niekoľko menších etáp, pričom dôraz kladieme na kvalitu podania problému riešenia ale aj na riešenie s ohľadom na metódy a postupy (výklad konštánt, operátorov, funkcií a pod.), nakoľko sme limitovaný časovou dotáciou a existuje vysoký predpoklad, že študenti sa s MS Access na tejto úrovni ešte nestretli.

Jednotlivé etapy riešenia študenti riešia s pomocou učiteľa, pričom učiteľ používa nasledovné postupy a sleduje osvojenie si vyššie určených cieľov:

- Návrh tabuliek osvojenie si práce s poľami, ich parametrami a údajovými typmi,
- realizácia vzťahov medzi tabuľkami osvojenie si vytváranie vzťahov *1:1, 1:N* a *M:N*,
- vytvorenie výberových dotazov s dôrazom na používanie sprievodcu v časti kritérií práca s operátormi *[]*; *!* a funkciami,
- vytváranie súhrnných a akčných dotazov za účelom osvojenia si práce s agregačnými funkciami a súhrnmi, osvojenia si významu ikony červeného výkričníka – spustenie akčného dotazu,
- vytvorenie užívateľského rozhrania za pomoci formulárov a tlačových zostáv si študenti osvoja prácu s ovládacími prvkami, sprievodcom a samotným rozložením formulárov,
- vytvorenie makier osvojenie práce s akciami makra a automatizáciou chodu databázového systému.

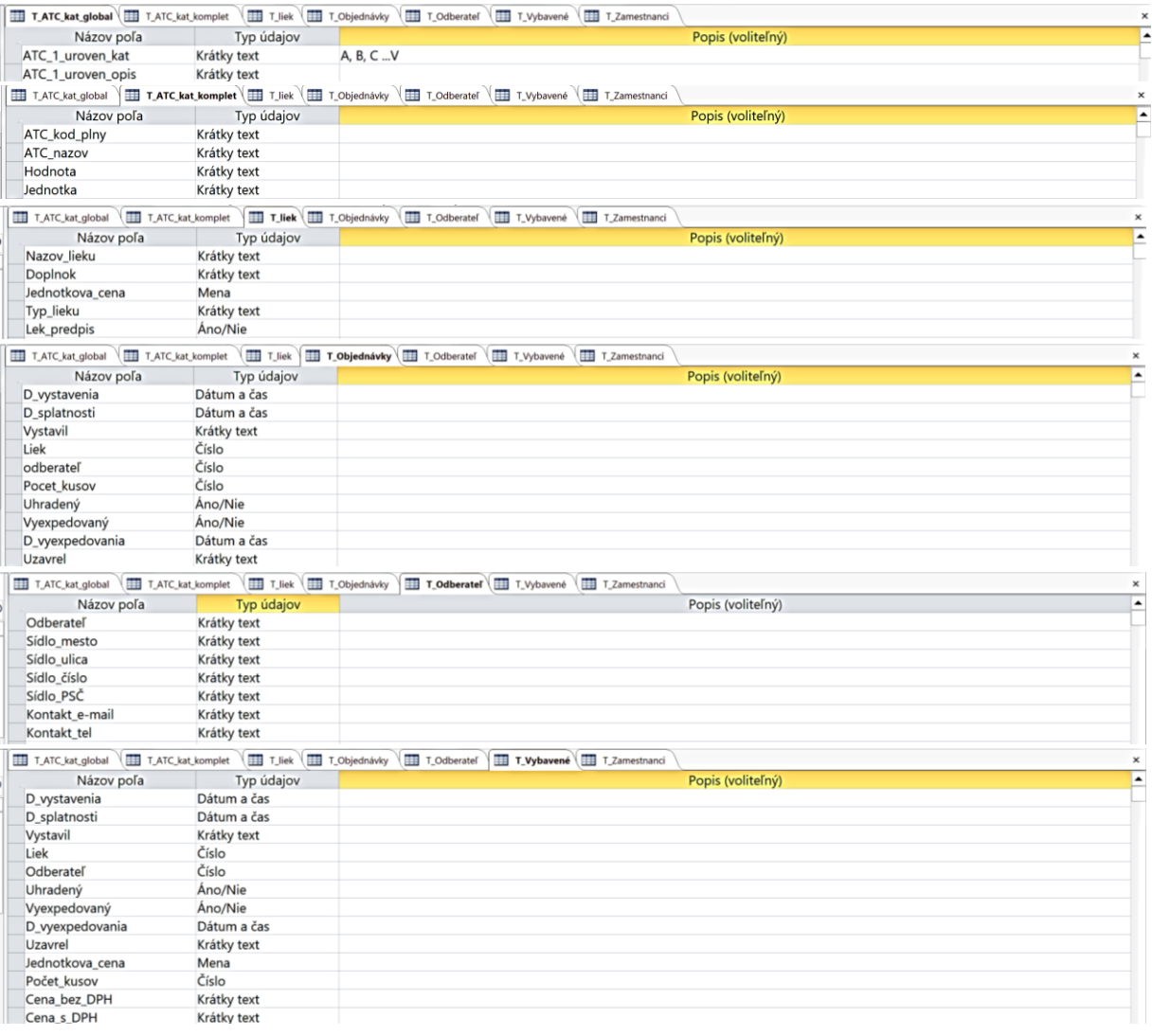

| Názov poľa        | Typ údajov             | Popis (voliteľný)                                                                                                    |
|-------------------|------------------------|----------------------------------------------------------------------------------------------------|
| lid zamestnanca   | Automatické číslovanie |                                                                                                    |
| meno              | Krátky text            |                                                                                                    |
| Priezvisko        | Krátky text            |                                                                                                    |
| Titul_pred_menom  | Krátky text            |                                                                                                    |
| Titul za menom    | Krátky text            |                                                                                                    |
| Pohlavie          | Áno/Nie                |                                                                                                    |
| Datum narodenia   | Dátum a čas            |                                                                                                    |
| Miesto narodenia  | Krátky text            |                                                                                                    |
| Rodne_cislo       | Krátky text            |                                                                                                    |
| Adresa ulica      | Krátky text            |                                                                                                    |
| Adresa_cislo_domu | Krátky text            |                                                                                                    |
| Adresa PSC        | Krátky text            | VM: ::PSC: xxx xx. > 0 - znaky sú uložené s údajmi, 1 - znaky sa neukladajú, ale len zobrazujú. Tvar VM: "PSC: "000\ 00;1;             |
| Adresa mesto      | Krátky text            |                                                                                                    |
| Kontakt mobil     | Krátky text            | VM: :: +421 xxx/xxx xxx. > 0 - znaky sú uložené s údajmi, 1 - znaky sa neukladajú, ale len zobrazujú. Tvar VM: "+421 "000\/000\ 000;1; |
| Kontakt e mail    | Prepojenie             |                                                                                                    |

Obr. č. 1 Návrh tabuliek.

#### **Výsledky práce**

Pri **tvorbe tabuliek** so študentmi urobíme krátky rozbor toho, čo v tabuľkách budeme chcieť evidovať a v koľkých tabuľkách. Dôraz kladieme najmä na to, že študenti zatiaľ nepoznajú pojem primárny kľuč ani primárne či sekundárne pole. Nimi sa budeme zaoberať pri tvorbe vzťahov. V tejto fáze si iba rozvrhneme, aké údaje bude potrebné evidovať a v akých skupinových štruktúrach – teda tabuľkách. Ak je to potrebné, pre vizualizáciu môžeme použiť entitno-relačný model s určením atribútov, entít a vzťahov, vytvorený napr. v softvéri Dia. Údajové typy volíme intuitívne, napr. dátum vystavenia faktúry – dátum a čas, počet kusov – číslo, jednotková cena – mena a pod. Pri číslach telefónov, číslach domov a pod. volíme vždy údajový typ text. Držíme sa jednoduchého hľadiska, že všetko čo neskôr nebudeme chcieť alebo sa nebude môcť matematicky spracovať, je vždy údajový typ text. Napr. telefónne číslo nikdy nebudeme chcieť s ničím vynásobiť ani podeliť ani umocniť, odmocniť a pod. Nami navrhnuté tabuľky uvádzame na obr. č. 1.

Pri **tvorbe vzťahov** vychádzame z predpokladu, že študenti nemajú žiadne bližšie skúsenosti a preto, zameriame sa nie na odborný výklad, ale skôr postupy praktickej realizácie. Pre vytvorenie väzieb, vytvoríme ďalšie polia, pri ktorých sa držíme nasledovného:

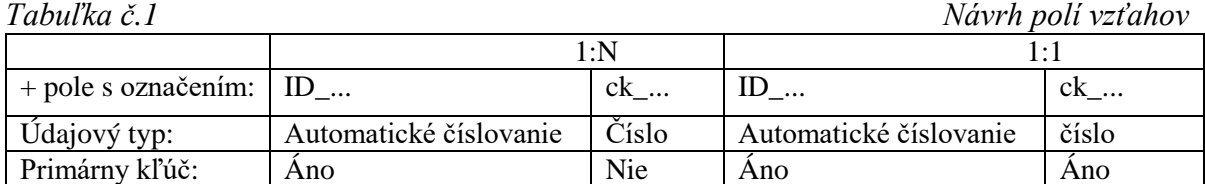

Vytvorené vzťahy medzi tabuľkami uvádzame na obr. č. 2. Pri vytváraní ťahom myši postupujeme vždy od nadradenej tabuľky – primárne pole (1) s primárnym kľúčom do sekundárnej tabuľky s cudzím kľúčom. Samozrejmosťou je ošetrenie vzniku osirelých záznamov referenčnou integritou spolu s kaskádovou aktualizáciou a odstránením.

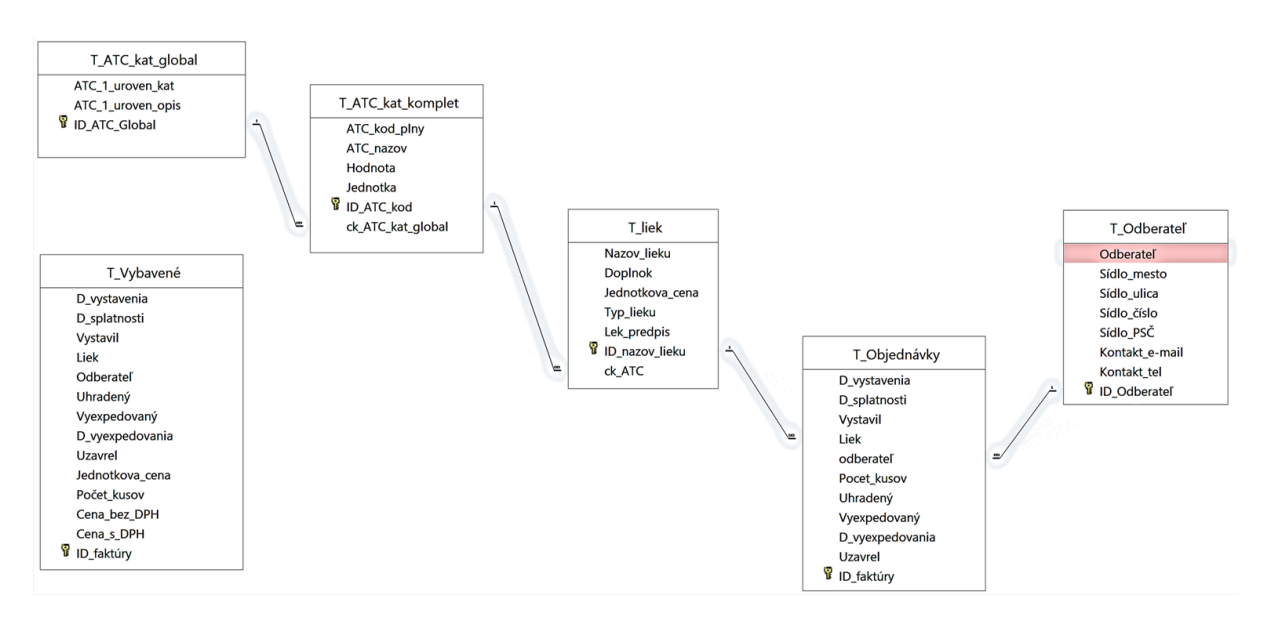

Obr. č. 2 Vytvorenie vzťahov medzi tabuľkami.

V našej aplikácii sme vytvorili sedem **výberových dotazov**. Z nich tu spomenieme nasledovné: V dotaze D lek predpis sme použili tri tabuľky, a to T ATC kat global, T\_ATC\_kat\_komplet a T\_liek. Z troch tabuliek sme si zvolili výstupné polia: ATC\_1\_uroven\_kat, ATC\_kod\_plny, Nazov\_lieku a pole Lek\_predpis. Keďže pole Lek\_predpis je údajového typu áno/nie, ako kritérium sme použili konštantu *True*, čo nám vyselektovalo len výstupné polia liekov na lekársky predpis. Podobný je aj dotaz D\_lek\_podla\_kodu, kde ako kritérium sme do hranatých zátvoriek uviedli: *[Zadajte ATC kód]*. Nakoľko operátor *[ ]* odkazuje na objekt ktorý sa ale v dotaze nenachádza, tak MS Access si túto informáciu pýta od užívateľa – viď. obr. č. 3.

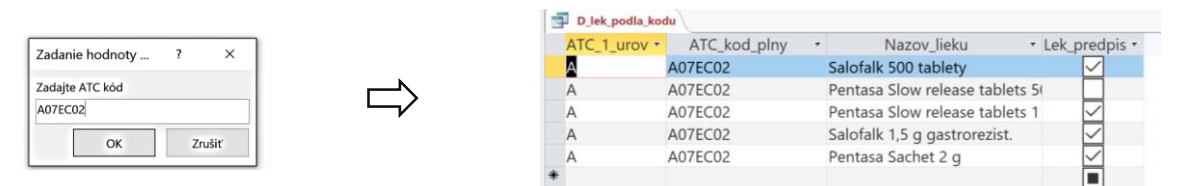

Obr. č. 3 výsledok dotazu D\_lek\_podla\_kodu.

Dotaz D\_výkaz\_1\_uhradené je podobný prvému dotazu s tým rozdielom, že tu sme chceli vedieť celkovú cenu za jednotlivé lieky. K tomu sme vytvorili v dotaze nové dve polia, kde sme použili aj násobenie, konkrétne jedno bez a druhé s DPH. Študenti si tu osvoja prácu s pomocníkom zostaviť.

### *Cena bez DPH: [T\_liek]![Jednotkova\_cena]\*[T\_Objednávky]![Pocet\_kusov] Cena s DPH: [T\_liek]![Jednotkova\_cena]\*[T\_Objednávky]![Pocet\_kusov]\*1,2*

Samostatnou úlohou študentov tu môže byť jednoduché skĺbenie kritérií z predchádzajúcich dotazov, kedy budeme zvedaví na cenu za jednotlivé lieky pre uhradené, ale zatiaľ nevyexpedované lieky – dotaz: D\_výkaz\_2\_Súčty\_Uhradené\_ale\_nevyexpedované. Keďže je nepísaným pravidlom, že dáta do tabuliek vkladáme v čo možno najdrobnejšom členení – to zn. že nie meno s priezviskom a titulom, ale zvlášť meno, zvlášť priezvisko a zvlášť tituly pred a za menom, v prípade určenia kto vytvoril objednávku, kto ju uzavrel a pod. to nemusí byť pre nás vhodné sa odkazovať na osobu iba priezviskom, menom, číslom alebo pod. Preto sme vytvorili dotaz D\_vystavil, kde sme spojili viaceré polia do jedného pomocou textového operátora &:

*Výraz1: T\_Zamestnanci!meno & " " & T\_Zamestnanci![Priezvisko] & "; " & T\_Zamestnanci!Titul\_pred\_menom & " " & T\_Zamestnanci!Titul\_za\_menom*

Následne pomocou Sprievodcu vyhľadávaním v tabuľkách sme toto pole prepojili s tabuľkou T\_objednávky (konkrétne polia vystavil a uzavrel) a vytvorili sme rozbaľovacie pole, kde si užívateľ jednoducho vyberie svoje meno – obr. č. 5, formulár F\_Objednávky.

V našej databáze často pracujeme s tabuľkou objednávky. Veľký počet záznamov môže viesť k nesprehľadneniu medzi objednávkami a k sťaženiu práce, čo samozrejme nie je žiaduce. Preto pomocou **akčných dotazov** tie záznamy ktoré sú už vybavené – teda uhradené alebo vyexpedované, pripájacím dotazom presunieme do tabuľky T\_vybavené a z tabuľky T\_Objednávky ich odstraňovacím dotazom odstránime. Pri tvorbe dotazov sme sa držali pravidla, že všetko čo je odvoditeľné alebo vypočítateľné, v tabuľkách nemá byť uložené. Toto pravidlo sme ale úmyselne porušili pri tabuľke T\_vybavené. Sledovali sme tým ale zoptimalizovanie funkčnosti databáze a svoju úlohu zohralo aj praktické hľadisko – sem sme presúvali všetky vybavené objednávky kvôli archivácii a z hľadiska následných štatistík, sme potrebovali aj tvar tabuľky prehľadnejší, čo viedlo k nutnosti porušiť toto pravidlo. Konkrétne sme ukladali polia Cena bez DPH a Cena s DPH. Aby sme zabezpečili správny presun a mazanie záznamov, musíme ich ošetriť správnym kritériom – viď. obr. č. 4.

| Pole: Liek     |                       | odberateľ   | Pocet kusov  | Uhradený   | Vyexpedovaný | D_vyexpedovania         | <b>Uzavrel</b> |
|----------------|-----------------------|-------------|--------------|------------|--------------|-------------------------|----------------|
|                | Tabuľka: T Objednávky | _Objednávky | T Objednávky | Objednávky | Objednávky   | <sup>*</sup> Objednávky | T Objednávky   |
| Odstrániť: Kde |                       | Kde         | Kde          | Kde        | Kde          | Kde                     | Kde            |
| Kritériá:      |                       |             |              |            | True         |                         |                |
| Alebo:         |                       |             |              |            |              |                         |                |

Obr. č. 4 Nastavenie odstránenia iba záznamov vyexpedovaných liekov pri odstraňovacom dotaze. Podobne je tomu aj pri pripájacom dotaze.

Svoju pozornosť následne zameriame na tvorbu užívateľského rozhrania. Tú sme vytvorili formulármi: F\_Zamestnanci – založeného na tabuľke T\_Zamestnanci, F\_Vybavené\_objednávky – založeného na tabuľke T\_vybavené, F\_Odberatelia – založeného na tabuľke T\_Odberateľ alebo F\_Objednávky – založeného na tabuľke T\_Objednávky. Pre sprehľadnenie sme prostredie MS Access nastavili už v tomto bode nie na kartové zobrazenie okien ale samostatné okná: Súbor – Možnosti – Aktuálna databáza – Prekrývajúce sa okná. Príklad dvoch formulárov s navigačnými tlačidlami a upraveným záhlavím/pätou vidíme na obr. č. 5.

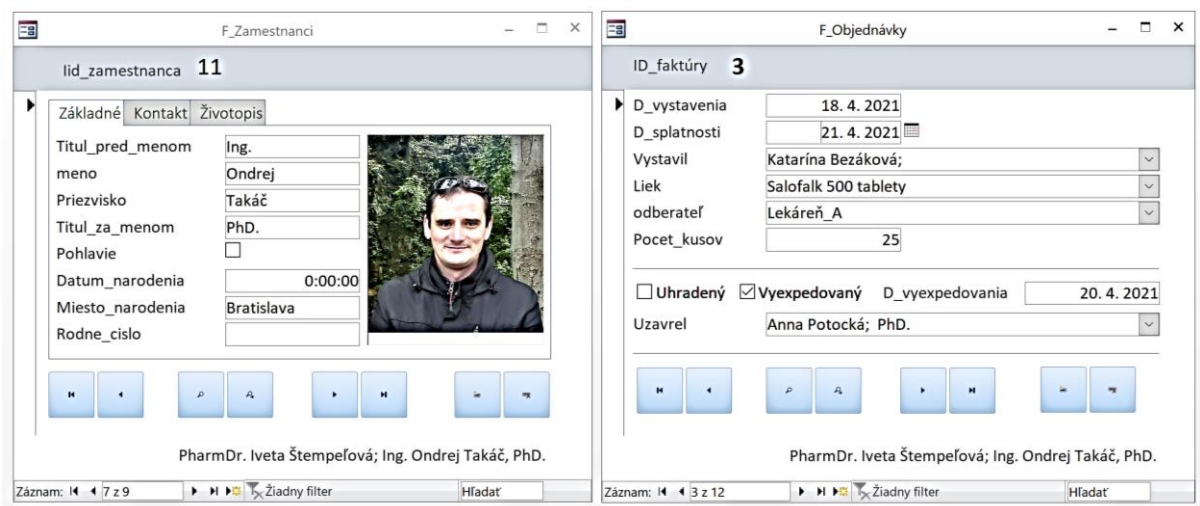

Obr. č. 5 Formuláre F\_Zamestnanci a F\_Objednávky.

V praxi sme častokrát zvedaví aj na rôzne štatistiky. My sme si pre ilustráciu vybrali dve. Chceli sme vedieť priemerný – *Avg* ale aj celkový – *Sum* zisk za vlaňajší rok podľa liekov aj podľa odberateľov. Ako riešenie prezentácie výsledkov sme si zvolili **zostavy**. Za týmto účelom sme najskôr vytvorili dotazy D\_výkaz\_5\_štatistika\_a a D\_výkaz\_5\_štatistika\_b. Študenti si tu môžu osvojiť prácu s agregačnými funkciami a môžu sa tieto funkcie naučiť používať. Tieto dotazy sme založili na tabuľke T\_vybavené. Agregačné funkcie zapneme ikonou sumy v menu MS Access. V dotazoch sa nám zobrazí riadok navyše – Celkom, kde si musíme navoliť funkciu. Ako príklad si ukážeme nastavenie dotazu pre prehľad predaných liekov za vlaňajší rok. To vidíme na nasledovnom obrázku. Selekciu vlaňajšieho roka sme realizovali kritériom zostaveným z funkcií *Year(Date()) – 1* pod rokom z dátumu vyexpedovania. Pomocou Group By spojíme rovnaké názvy liekov a pomocou funkcie Count spočítame počet položiek.

| Pole: Liek |                     | D_vystavenia | Cena s DPH   | Cena s DPH | Cena_bez_DPH | Cena bez DPH | Year([T_Vybavené]![D_vyexpedovania]) |
|------------|---------------------|--------------|--------------|------------|--------------|--------------|--------------------------------------|
|            | Tabuľka: T_Vybavené | T_Vybavené   | T_Vybavené   | T_Vybavené | T_Vybavené   | T_Vybavené   |                                      |
|            | Celkom: Group By    | Count        | Sum          | Avg        | Sum          | Avg          | Group By                             |
| Zoradit:   |                     |              |              |            |              |              |                                      |
| Zobrazit:  |                     |              | $\checkmark$ |            | び            | $\checkmark$ |                                      |
| Kritériá:  |                     |              |              |            |              |              | Year(Date())-1                       |
| Alebo:     |                     |              |              |            |              |              |                                      |

Obr. č. 6 Podkladový dotaz k zostave Z\_5\_štatistika\_a. Nezaškrtnuté políčko spôsobí, že daný stĺpec nebude vo výsledku dotazu.

Z takto pripraveného dotazu vytvoríme zostavu, ktorú môžeme vidieť na obr. č. 7. Vidíme, že napr. liek Salofalk 500 tablety sme predali na dvoch faktúrach (2x Dátumy vystavenia - Count) v sume 108 Eur s DPH s priemerným ziskom 54 Eur.

### **13th International Conference of J. Selye University Sections of Pedagogy and Informatics**

| Liek                                | Počet liekov | Sum s DPH | Avg s DPH | Sum bez DPH | Avg bez DPH |
|-------------------------------------|--------------|-----------|-----------|-------------|-------------|
| Salofalk 500 tablety                |              | 108       | 54        | 90          | 45          |
| Pentasa Slow release tablets 500 mg | 2            | 31,2      | 15,6      | 26<br>4,8   | 13<br>4,8   |
| PANZYNORM FORTE-N                   |              | 5,76      | 5,76      |             |             |

Obr. č. 7 Vytvorená zostava na základe dotazu vo formáte A4 pripravenej na tlač.

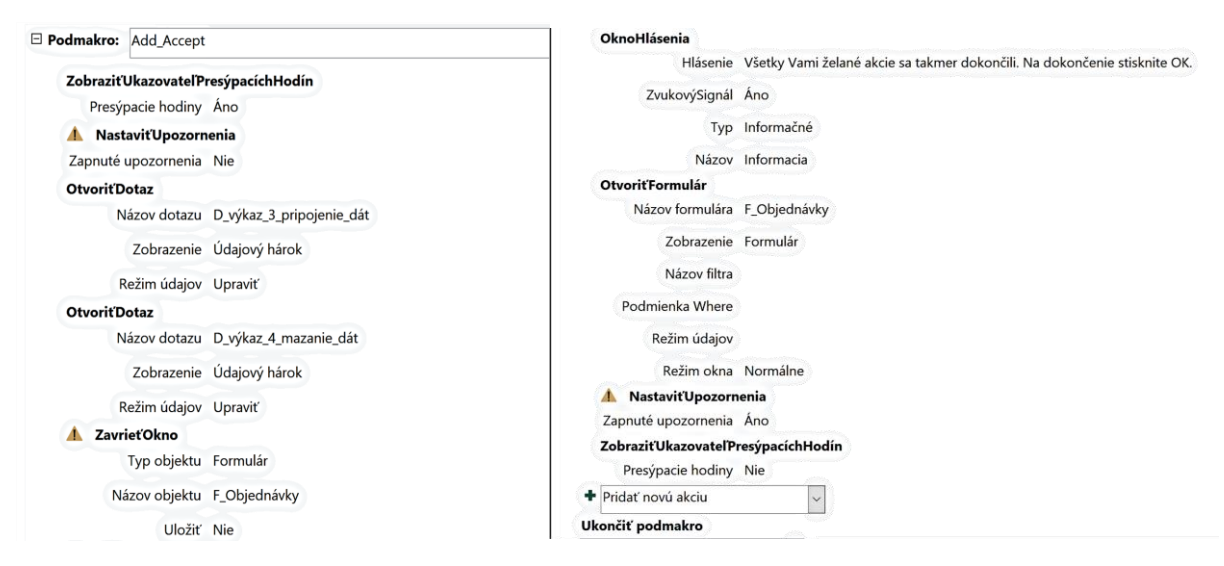

Obr. č. 8 Zostavenie podmakra Add\_Accept

K práci s **makrami** využijeme už existujúce dotazy na presun záznamov do tabuľky T\_vybavené a vymazanie záznamov z tabulky D\_Objednávky. Ak by sme ich chceli použiť, museli by sme by sme spustiť každý dotaz samostatne s potvrdením akcie dotazu. Tieto činnosti ale môžeme automatizovať pomocou makra, ktoré vidíme v sekvencii na obr. č. 8.

| ATC 1 urove -  |                                                                  | ATC 1 uroven opis             |                                       |                                                     | • ID ATC Glot - Kliknutim pridat - |        |                   |                                                                         |                                   |                          |
|----------------|------------------------------------------------------------------|-------------------------------|---------------------------------------|-----------------------------------------------------|------------------------------------|--------|-------------------|-------------------------------------------------------------------------|-----------------------------------|--------------------------|
|                | Tráviaci trakt a metabolizmus                                    |                               |                                       |                                                     |                                    |        |                   |                                                                         |                                   |                          |
|                | ATC kod plny<br>$\rightarrow$                                    | ATC nazov                     |                                       | - Hodnota - Jednotka - ID ATC kod - Kliknutím pri - |                                    |        |                   |                                                                         |                                   |                          |
| <b>A07EC02</b> |                                                                  | Mesalazín                     | 1,5                                   | $\mathbf{g}$                                        |                                    |        |                   |                                                                         |                                   |                          |
|                | Nazov lieku                                                      |                               |                                       | Doplnok                                             |                                    |        |                   | - Jednotkova - Typ_lieku - Lek_predpis - ID_nazov_lie - Kliknutím pri - |                                   |                          |
|                | Salofalk 500 tablety                                             |                               | tbl ent 100x500 mg (blis.Al/PVC/PVDC) |                                                     |                                    |        | 1,20 € 1G/1B      | $\overline{\vee}$                                                       |                                   |                          |
|                | D vystavenia - D splatnos -                                      |                               | Vystavil                              | · odberateľ                                         |                                    |        |                   | - Pocet kusov - Uhradený - Vyexpedovar - D vyexpedovania -              | Uzavrel                           | - ID faktúry - Klil      |
|                | 15.4.2021                                                        |                               | Anna Potocká; PhD.                    | Lekáreň A                                           | 50                                 | ∨      | $\overline{\vee}$ |                                                                         | 19. 4. 2021 Anna Potocká; PhD.    | $\overline{2}$           |
|                | 18.4.2021 21.4.2021 Katarína Bezáková;                           |                               |                                       | Lekáreň A                                           | 25                                 |        |                   |                                                                         | 20. 4. 2021 Anna Potocká; PhD.    | 3                        |
|                | 21.4.2022                                                        |                               | Ingrid Huleková;                      | Lekáreň ORTO                                        | 30                                 | रारारा |                   |                                                                         |                                   |                          |
|                | 22.4.2022                                                        |                               | Martina Šípošová; Mgr. CSc.           | Lekáreň A                                           | 10                                 |        |                   |                                                                         |                                   |                          |
|                | 24.4.2022                                                        |                               | 1.5.2022 Anna Potocká; PhD.           | Lekáreň A                                           | 11                                 |        |                   |                                                                         |                                   | 14                       |
|                | 24.4.2022                                                        | 1.5.2022                      |                                       |                                                     | $\Omega$                           |        |                   |                                                                         |                                   | (Nové)                   |
|                | Pentasa Slow release tablets 500 tbl plg 100x500 mg (blis.Al/Al) |                               |                                       |                                                     |                                    |        | 2,00 € O          |                                                                         |                                   |                          |
|                | D vystavenia + D splatnos +                                      |                               | Vystavil                              | odberateľ<br>$\bullet$                              | - Pocet kusov -                    |        |                   | Uhradený - Vyexpedovar - D vyexpedovania -                              | Uzavrel                           | - ID faktúry<br>$-$ Klil |
|                | 12.4.2021                                                        |                               | Iveta Štempeľová; PharmDr             | Lekáreň ORTO                                        | 10                                 |        |                   |                                                                         | 14. 4. 2021 Ondrej Takáč; Ing. Pł | 6                        |
|                | 12.4.2022                                                        |                               | Anna Potocká; PhD.                    | Lekáreň A                                           | 5                                  | ⊽      |                   |                                                                         |                                   | $\overline{7}$           |
|                | 14.4.2021                                                        |                               | Ondrej Takáč; Ing. PhD.               | Lekáreň ORTO                                        | 3                                  |        |                   |                                                                         | 23. 4. 2021 Martina Šípošová; M   | 8                        |
|                | 21.4.2022                                                        |                               | Iveta Štempeľová; PharmDr.            | Lekáreň Quatro                                      | 50                                 |        |                   |                                                                         |                                   | $\overline{9}$           |
|                | 21.4.2022                                                        |                               | Anna Potocká; PhD.                    | Lekáreň ORTO                                        | 5                                  |        |                   |                                                                         |                                   | 10                       |
|                | 24.4.2022                                                        | 1.5.2022                      |                                       |                                                     | $\Omega$                           |        |                   |                                                                         |                                   | (Nové)                   |
|                | Pentasa Slow release tablets 1 g tbl plg 60x1 g (blis.Al/Al)     |                               |                                       |                                                     |                                    |        | 3.15€ O           | ✓                                                                       | з                                 |                          |
|                | Salofalk 1,5 g gastrorezist.                                     |                               | gra mdf 100x1,5 g (vre.PES/Al/PE)     |                                                     |                                    |        | 0,50€ O           | $\frac{1}{2}$                                                           |                                   |                          |
|                | Pentasa Sachet 2 g                                               |                               | gra plg 60x2 g (vre.Al)               |                                                     |                                    |        | 0,50€ O           |                                                                         |                                   |                          |
|                |                                                                  |                               |                                       |                                                     |                                    |        | $0,00 \in$        |                                                                         | (Nové)                            |                          |
| A09AA02        |                                                                  | Multienzýmy (lipáza, pro 5000 |                                       | F1                                                  | $\overline{2}$                     |        |                   |                                                                         |                                   |                          |
|                |                                                                  |                               |                                       |                                                     | (Nové)                             |        |                   |                                                                         |                                   |                          |
|                | Krv a krvotvorné orgány                                          |                               |                                       |                                                     | $\overline{2}$                     |        |                   |                                                                         |                                   |                          |
|                | Kardiovaskulárny systém                                          |                               |                                       |                                                     | 3                                  |        |                   |                                                                         |                                   |                          |
|                | Dermatologiká                                                    |                               |                                       |                                                     |                                    |        |                   |                                                                         |                                   |                          |
|                | Urogenitálny systém a pohlavné hormóny                           |                               |                                       |                                                     |                                    |        |                   |                                                                         |                                   |                          |
|                | Systémové hormonálne prípravky                                   |                               |                                       |                                                     | 6                                  |        |                   |                                                                         |                                   |                          |
|                | Antiinfektíva na systémové použitie                              |                               |                                       |                                                     |                                    |        |                   |                                                                         |                                   |                          |
|                | Antineoplastiká a Imunomodulátory                                |                               |                                       |                                                     | 8                                  |        |                   |                                                                         |                                   |                          |

Obr. č. 9 Náhľad do tabuliek

Záverom by sme ešte chceli spomenúť niekoľko poznámok k praktickej stránke. Na obr. č. 9 môžeme vidieť náhľad do tabuliek v údajovom zobrazení. Aj z tohto pohľadu je vidieť, že z funkčného hľadiska je databáza plne funkčná a nevykazuje žiadne nedostatky počas používania. Pri práci s databázou si môžeme všimnúť aj to, že ak vytvoríme novú objednávku, do poľa dátum vytvorenia sa automaticky vloží aktuálny dátum a do poľa dátum splatnosti 7 dní po dátume vytvorenia – viď červená šípka obr. č. 9. Dosiahli sme to vložením funkcie *date()* resp. *date () + 7* do vlastností predvolená hodnota poľa – v návrhovom zobrazení tabuľky. Samozrejme, že v prípade potreby sa tieto dajú kedykoľvek upraviť. Všimnime si. Návrh tabuliek sme rozdelili na dve časti. Samotný návrh tých polí, ktoré budú odzrkadľovať to, čo všetko chceme v tabuľkách uchovávať a dopracovanie tých polí, ktoré sú potrebné pre vytvorenie vzťahov medzi tabuľkami. Tie polia, ktoré sme vytvorili v prvom kroku ako užívatelia zadávame a ak sme všetko spravili správne, tak o tie polia, ktoré boli vytvorené za účelom vzťahov medzi tabuľkami sa stará MS Access a užívateľ tieto nevypĺňa ani do nich nezasahuje.

## **ZÁVER**

Dáta v tabuľkách ako aj zvolené dotazy by sa určite ešte dali viac rozpracovať. Napr. v tabuľke T\_Zamestnanci chýbajú informácie personálneho charakteru ako číslo účtu, číslo sociálneho poistenia a pod. Tu musíme spomenúť, že naším cieľom nebola príprava finálnej aplikácie, ale návrh osvojenia si učiva a pre tento cieľ sme museli zredukovať aj počty polí v tabuľkách, aby boli pre študentov prijateľné a nedemotivovali ich. Ako je vidieť, aj z pomerne malého počtu potrebných informácií sme dokázali vytvoriť dobre pracujúcu databázu so stabilným pozadím. Môžeme teda tvrdiť, že nami stanovené ciele sme dosiahli.

Všetky tieto postupy navrhujeme realizovať na troch vyučovacích hodinách – samozrejme v počítačovej miestnosti. Na prvej hodine navrhujeme vytvoriť tabuľky, na druhej dotazy a niektoré formuláre a na tretej zostavy a makrá. Databáza je k dispozícii na: https://elearning.ujs.sk/course/view.php?id=128.

## **POĎAKOVANIE**

The paper was supported by project KEGA 013TTU-4/2021 "Interactive animation and simulation models for deep learning".

## **LITERATÚRA**

- [1] Belko, P. Access 2013. (2014). Praha: Computer Press. ISBN 978-80-251-4125-0
- [2] Kruczek, A. Microsoft Access. (2011). Brno: Press. 408 str. ISBN 9788025135075
- [3] Microsoft. Základy databáz. (22. 4 2022). Dostupné na Internete: Support.Microsoft: [https://support.microsoft.com/sk-sk/office/z%C3%A1klady-datab%C3%A1z](https://support.microsoft.com/sk-sk/office/z%C3%A1klady-datab%C3%A1z-a849ac16-07c7-4a31-9948-3c8c94a7c204)[a849ac16-07c7-4a31-9948-3c8c94a7c204](https://support.microsoft.com/sk-sk/office/z%C3%A1klady-datab%C3%A1z-a849ac16-07c7-4a31-9948-3c8c94a7c204)
- [4] Palková, Z. Informatika a informačné technológie. (2008). Nitra: Slovenská poľnohospodárska univerzita v Nitre. 252 str. ISBN 978-80-552-0113-9
- [5] Palková, Z. Projects oriented on e-Learning and learning supported by ICT. (2014). Sieťové a informačné technológie 2014. Cit. 22. 04 2022. Dostupné na Internete: <http://spu.fem.uniag.sk/sit2014/zbornik/zbornik.pdf>
- [6] Pribilová, K. Úvod do databázových systémov. (22. 4 2022). Dostupné na Internete: Trnavská univerzita:<https://pdf.truni.sk/e-ucebnice/databazove-systemy1/>
- [7] Sziray, J., & Gaul, G. Vállalati információs rendszerek I. (2006). Cit. 22. 04 2022. Dostupné na Internete: Széchenyi István Egyetem: [http://jegyzet.sze.hu/index.php?fajl=jegyzett&tsz=in&intz=ivi&kr=mtk&PHPSESSI](http://jegyzet.sze.hu/index.php?fajl=jegyzett&tsz=in&intz=ivi&kr=mtk&PHPSESSID=62de2a556608951fcb389678c875acc3) [D=62de2a556608951fcb389678c875acc3](http://jegyzet.sze.hu/index.php?fajl=jegyzett&tsz=in&intz=ivi&kr=mtk&PHPSESSID=62de2a556608951fcb389678c875acc3)
- [8] UDVAROS, J. CZAKÓOVÁ, K.:. Developing of computational thinking using microcontrollers and simulations. In. EDULEARN21 : Proceedings of the 13th International Conference on Education and New Learning Technologies. https://doi.org/[10.21125/edulearn.2021.1619](https://doi.org/10.21125/edulearn.2021.1619) , p. 7945-7951, Valencia : IATED Academy, 2021. ISBN 978-84-09-31267-2. ISSN 2340-1117.
- [9] Stoffová, V. Zborna, M. Hyksová, H.: APPLICATION OF SIMULATION TOOLS IN EDUCATIONAL ROBOTICS. In. EDULEARN21 : Proceedings of the 13th International Conference on Education and New Learning Technologies. Valencia : IATED Academy, 2021, p. 9214-9221. ISBN 978-84-09-31267-2. ISSN 2340-1117.
- [10] CZAKÓOVÁ, K. UDVAROS, J.: Applications and games for the development of algorithmic thinking in favor of experiential learning. In. EDULEARN21 : Proceedings of the 13th International Conference on Education and New Learning Technologies. https://doi.org/[10.21125/edulearn.2021.1389](https://doi.org/10.21125/edulearn.2021.1389) , p. 6873-6879, Valencia : IATED Academy, 2021. ISBN 978-84-09-31267-2. ISSN 2340-1117.